## **2.1 Нэгтгэл татах**

Системийн үндсэн цэснээс **Асуулгын удирдлага** цэсийг сонгоход **Ирсэн асуулга, Нэгтгэл** гэсэн 2 цэс харагдана. **Нэгтгэл** цэсийг сонгоход байгууллагын мод бүхий дараах цонх дуудагдана.

Нэгтгэл нь ирсэн асуулгад хариулж дууссаны дараа асуулгын асуултуудыг нийт хариултуудын тоогоор нь харуулж дүн шинжилгээ хийхэд зориулагдсан хэрэгсэл юм.

Асуулгын нэгтгэлийг **Татах** товчийг дарж MS Excel хэлбэрээр татаж авч харах боломжтой.

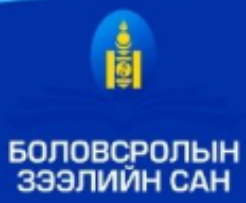

## Гурав. Бүрдүүлэх материал

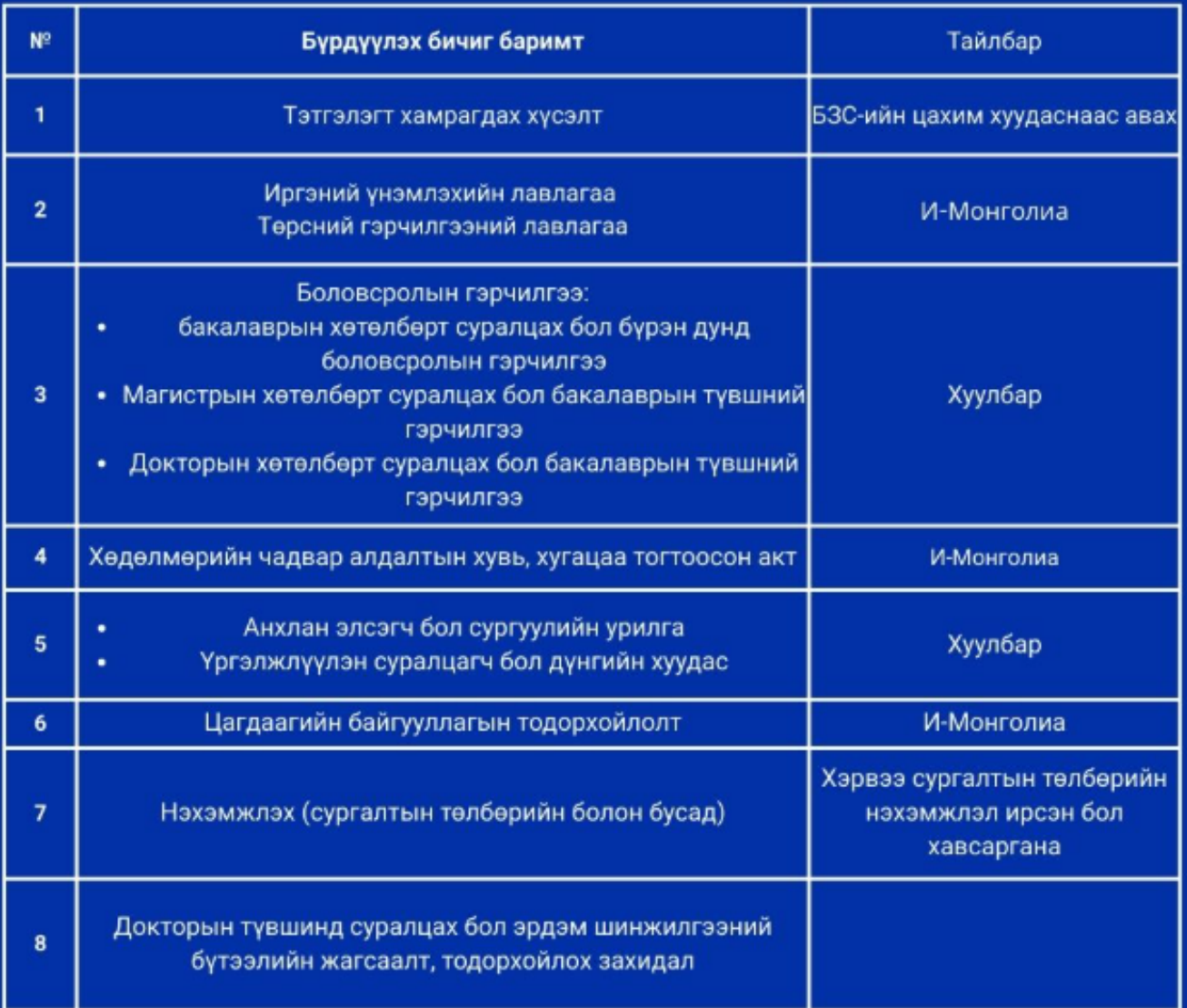

Сонгон шалгаруулалтын үр дүнг бүртгэл дууссанаас хойш ажлын 10 хоногийн дотор цахим хуудсаар зарлана. Дэлгэрэнгүй мэдээллийг www.elf.gov.mn болон 7004-7009 /1105/ дугаараас лавлана уу.

**Асуулга буцаах үйлдэл**

## **Батлагдсан асуулгыг буцаах үйлдэл**

Асуулгын удирдлага дотор Нэгтгэл дотор ороход дараах цонх гарч ирнэ.

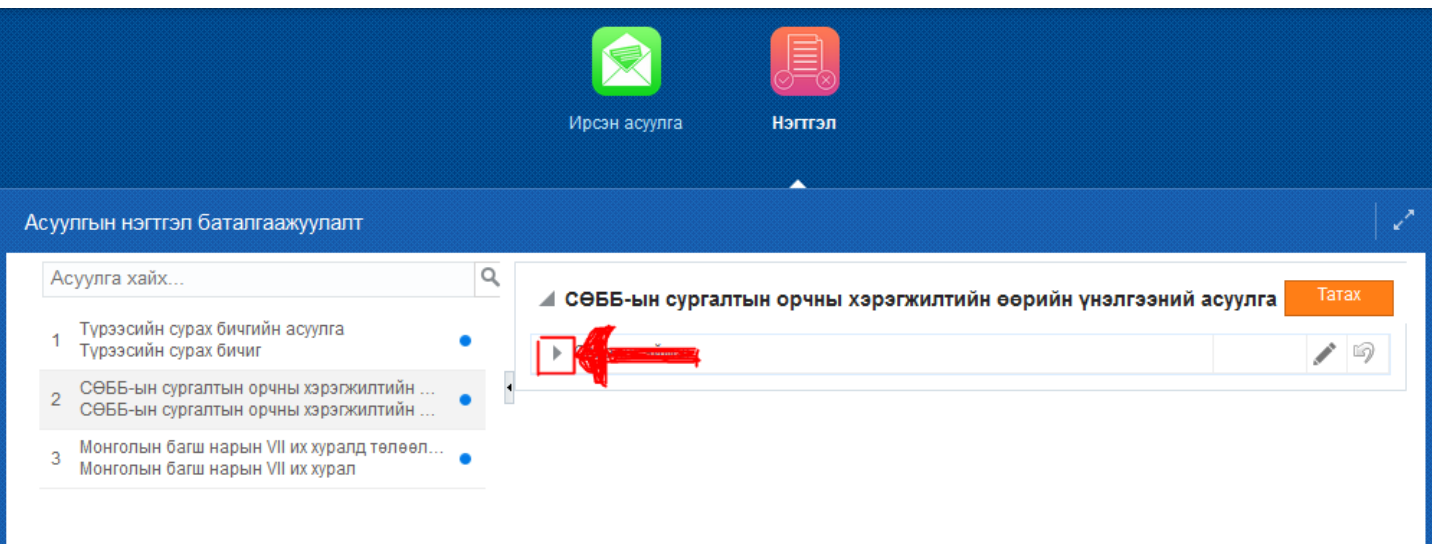

Нэгтгэл дотор аймаг/дүүргийн нэрний урд сумыг дарахад харьяа нэгж байгууллагуудын жагсаалт харагдана. Уг жагсаалтаас хариултын тооны ард буцаах гэсэн товчийг дарснаар тухайн хариулсан асуулга буцаагдаж нэгж байгууллага асуулга засаж дахин баталгаажуулах боломжтой.

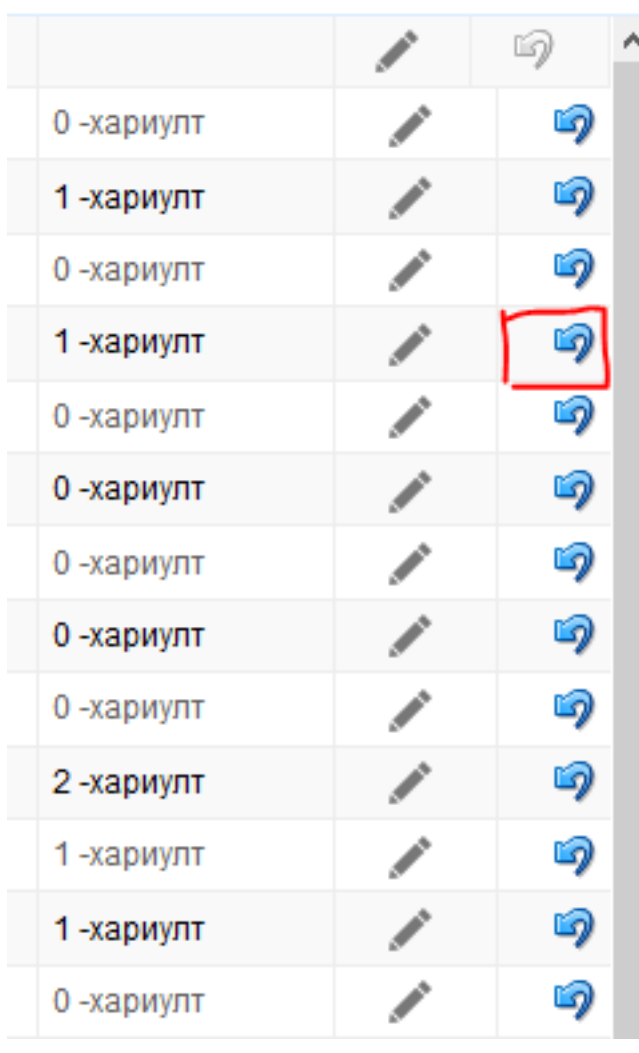